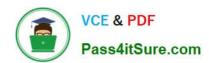

# 642-648<sup>Q&As</sup>

Deploying Cisco ASA VPN Solutions (VPN v2.0)

# Pass Cisco 642-648 Exam with 100% Guarantee

Free Download Real Questions & Answers PDF and VCE file from:

https://www.pass4itsure.com/642-648.html

100% Passing Guarantee 100% Money Back Assurance

Following Questions and Answers are all new published by Cisco
Official Exam Center

- Instant Download After Purchase
- 100% Money Back Guarantee
- 365 Days Free Update
- 800,000+ Satisfied Customers

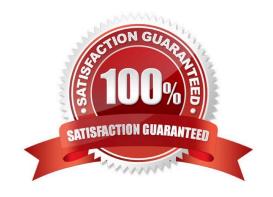

2021 Latest pass4itsure 642-648 PDF and VCE dumps Download

#### **QUESTION 1**

On the right, a permanent (P) or temporary (T) license is added to a Cisco ASA 5520. The merged license result in new capabilities for the Cisco ASA 5520. Drag the new resultant license on the left to the merging licenses on the right.

#### Select and Place:

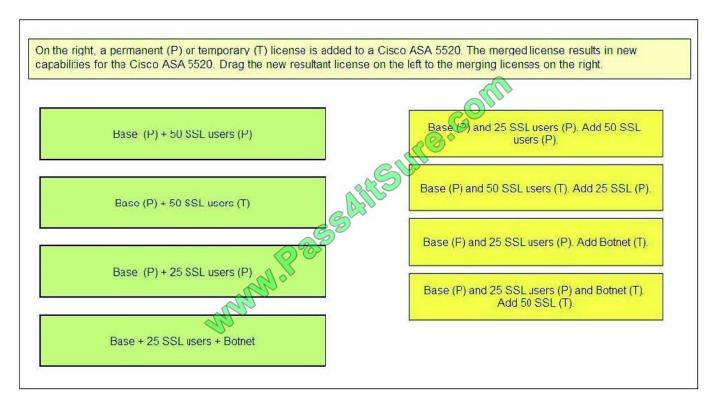

Correct Answer:

2021 Latest pass4itsure 642-648 PDF and VCE dumps Download

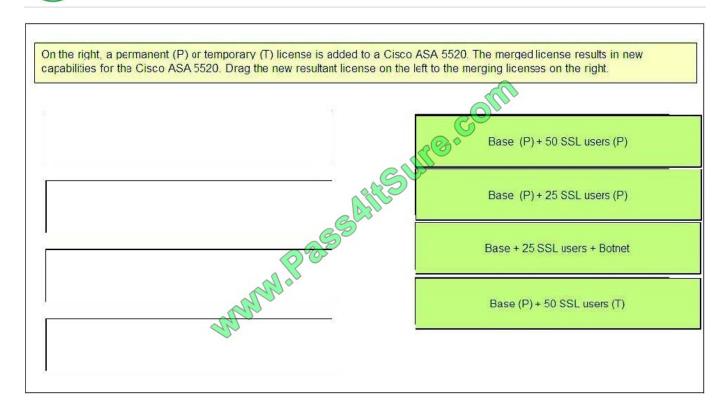

#### **QUESTION 2**

Select and Place:

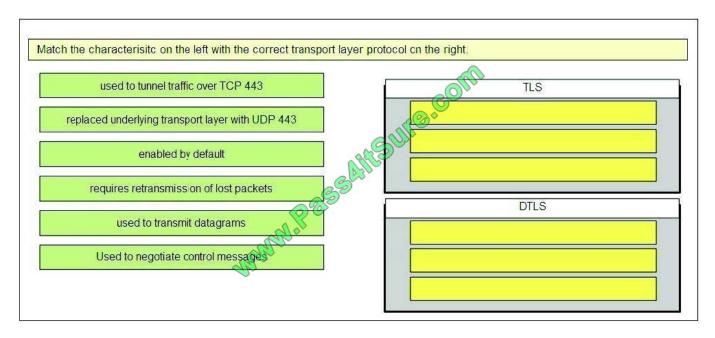

Correct Answer:

2021 Latest pass4itsure 642-648 PDF and VCE dumps Download

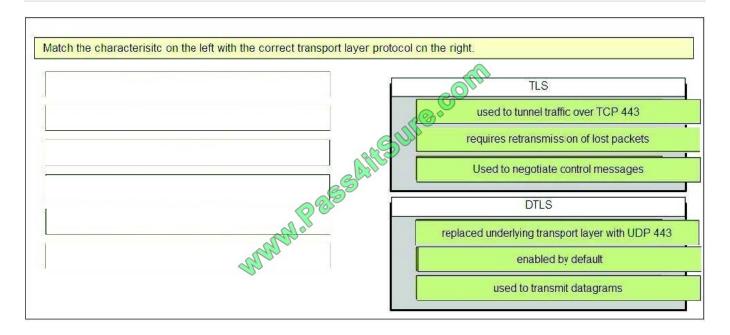

#### **QUESTION 3**

Refer to the exhibit.

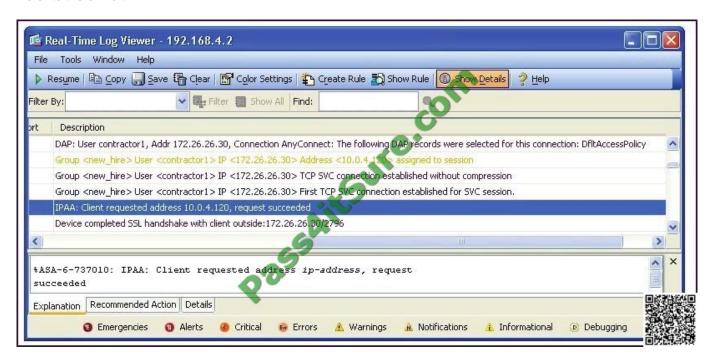

After being with the company for more than six months, Sue is no longer considered a new hire employee. In converting her from a new hire to a full-time employee, her SSL VPN address will change from the "Client requested address 10.0.4.120" to a random address from the employee address pool.

To "disable" the 10.0.4.120 IP address, the network administrator should navigate to which Cisco ASDM pane?

A. Connection Profile

# VCE & PDF Pass4itSure.com

#### https://www.pass4itsure.com/642-648.html

2021 Latest pass4itsure 642-648 PDF and VCE dumps Download

- B. Group Policies
- C. Local Users
- D. Address Pools

Correct Answer: C

Users are assigned IP addresses based on the address pool associated with their group. Change group of Sue to use employee address pool

### Add/Edit Tunnel Group > General > Advanced

The Add or Edit Tunnel Group window, General, Advanced dialog box, lets you configure the following interface-specific attributes:

- Interface-Specific Authentication Server Groups—Lets you configure an interface and server group
  for authentication.
  - Interface-Lists available interfaces for selection.
  - Server Group-Lists authentication server groups available for this interface.
  - Use LOCAL if server group fails—Enables or disables fallback to the LOCAL database if the server group fails.
  - Add—Adds the association between the selected available interface and the authentication server group to the assigned list.
  - Remove—Moves the selected interface and authentication server group association from the assigned list to the available list.
  - Interface/Server Group/Use Fallback Show the selections you have added to the assigned list.
- Interface-Specific Client IP Address Pools—Lets you specify an interface and Client IP address pool. You can have up to 6 pools.
  - Interface—Lists the available interfaces to add.
  - Address Pool—Lists address pools available to associate with this interface.
  - Add—Adds the association between the selected available interface and the client IP address
    pool to the assigned list.
  - Remove—Moves the selected interface/address pool association from the assigned list available list.
  - Interface/Address Pool-Shows the selections you have added to the assigned list.

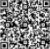

#### **QUESTION 4**

When deploying remote-access IPsec VPN tunnels, what is the key benefit of digital certificates?

- A. resiliency
- B. simplification
- C. scalability

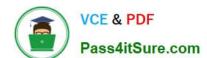

2021 Latest pass4itsure 642-648 PDF and VCE dumps Download

D. centralization

Correct Answer: C

#### **QUESTION 5**

An on-screen keyboard is a programmable SSL VPN option. Which three options are keyboard- configurable parameters that the administrator can enable or disable? (Choose three.)

- A. Show only if Secure Desktop Vault is disabled.
- B. Do not show onscreen keyboard.
- C. Show only for the login page.
- D. Show for all user input fields.
- E. Show for all portal pages that require authentication.
- F. Show for all plug-in pages.

Correct Answer: BCE

Onscreen keyboard The security appliance includes an onscreen keyboard option for the login page and subsequent authentication requests for internal resources. This provides additional protection against software-based keystroke loggers by requiring a user to use a mouse to click characters in an onscreen keyboard for authentication, rather than entering the characters on a physical keyboard.

#### **QUESTION 6**

After adding a remote-access IPsec tunnel via the VPN wizard, an administrator needs to tune the IPsec policy parameters. Where is the correct place to tune the IPsec policy parameters in Cisco ASDM?

- A. IPsec user profile
- B. Crypto Map
- C. Group Policy
- D. IPsec Policy
- E. IKE Policy

Correct Answer: B

#### **QUESTION 7**

Which statement is true about configuring the Cisco ASA for Active/Standby failover?

A. All versions of Cisco ASA software need to have the same licensing on both devices.

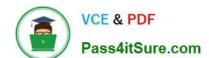

2021 Latest pass4itsure 642-648 PDF and VCE dumps Download

- B. Both devices perform load sharing until a failure occurs.
- C. All VPN-related configurations and files are automatically replicated.
- D. VPN images, profiles, and plug-ins must be manually provisioned to both devices.

Correct Answer: D

#### **QUESTION 8**

Refer to the exhibit.

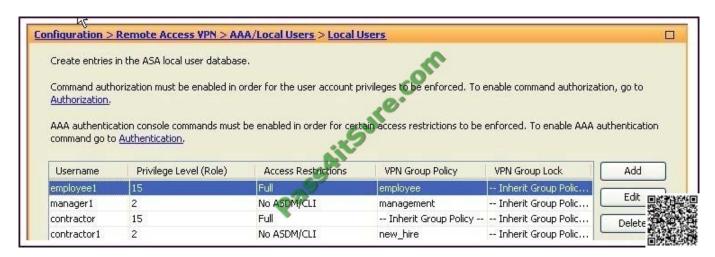

The user "contractor" inherits which VPN group policy?

- A. employee
- B. management
- C. DefaultWEBVPNGroup
- D. DfltGrpPolicy
- E. new\_hire

Correct Answer: D

#### **QUESTION 9**

Your corporate finance department purchased a new non-web-based TCP application tool to run on one of its servers. Certain finance employees need remote access to the software during nonbusiness hours. These employees do not have "admin" privileges to their PCs.

What is the correct way to configure the SSL VPN tunnel to allow this application to run?

- A. Configure a smart tunnel for the application.
- B. Configure a "finance tool" VNC bookmark on the employee clientless SSL VPN portal.

# VCE & PDF Pass4itSure.com

#### https://www.pass4itsure.com/642-648.html

2021 Latest pass4itsure 642-648 PDF and VCE dumps Download

- C. Configure the plug-in that best fits the application.
- D. Configure the Cisco ASA appliance to download the Cisco AnyConnect SSL VPN Client to the finance employee each time an SSL VPN tunnel is established.

Correct Answer: A

http://www.cisco.com/en/US/docs/security/asa/asa80/configuration/guide/webvpn.html A smart tunnel is a connection between a TCP-based application and a private site, using a clientless (browser based) SSL VPN session with the security appliance as the pathway, and the security appliance as a proxy server. You can identify applications to which you want to grant smart tunnel access, and specify the local path to each application. For applications running on Microsoft Windows, you can also require a match of the SHA-1 hash of the checksum as a condition for granting smart tunnel access. Lotus SameTime and Microsoft Outlook Express are examples of applications to which you might want to grant smart tunnel access. Configuring smart tunnels requires one of the following procedures, depending on whether the application is a client or is a web-enabled application:?reate one or more smart tunnel lists of the client applications, then assign the list to the group policies or local user policies for whom you want to provide smart tunnel access. ?reate one or more bookmark list entries that specify the URLs of the web-enabled applications eligible for smart tunnel access, then assign the list to the DAPs, group policies, or local user policies for whom you want to provide smart tunnel access. You can also list web-enabled applications for which to automate the submission of login credentials in smart tunnel connections over clientless SSL VPN sessions. Why Smart Tunnels? Smart tunnel access lets a client TCPbased application use a browser-based VPN connection to connect to a service. It offers the following advantages to users, compared to plug-ins and the legacy technology, port forwarding:?mart tunnel offers better performance than plugins. ?nlike port forwarding, smart tunnel simplifies the user experience by not requiring the user connection of the local application to the local port. ?nlike port forwarding, smart tunnel does not require users to have administrator privileges. The advantage of a plug-in is that it does not require the client application to be installed on the remote computer. Smart Tunnel Requirements, Restrictions, and Limitations The following sections categorize the smart tunnel requirements and limitations. General Requirements and Limitations Smart tunnel has the following general requirements and limitations:?he remote host originating the smart tunnel must be running a 32-bit version of Microsoft Windows Vista, Windows XP, or Windows 2000; or Mac OS 10.4 or 10.5. ?mart tunnel auto sign-on supports only Microsoft Internet Explorer on Windows. ?he browser must be enabled with Java, Microsoft ActiveX, or both. ?mart tunnel supports only proxies placed between computers running Microsoft Windows and the security appliance. Smart tunnel uses the Internet Explorer configuration (that is, the one intended for system-wide use in Windows). If the remote computer requires a proxy server to reach the security appliance, the URL of the terminating end of the connection must be in the list of URLs excluded from proxy services. If the proxy configuration specifies that traffic destined for the ASA goes through a proxy, all smart tunnel traffic goes through the proxy.

In an HTTP-based remote access scenario, sometimes a subnet does not provide user access to the VPN gateway. In this case, a proxy placed in front of the ASA to route traffic between the web and the end user\\'s location provides web access. However, only VPN users can configure proxies placed in front of the ASA.

When doing so, they must make sure these proxies support the CONNECT method. For proxies that require authentication, smart tunnel supports only the basic digest authentication type. ?hen smart tunnel starts, the security appliance by default passes all browser traffic through the VPN session if the browser process is the same. The security appliance also does this if a tunnel- all policy applies. If the user starts another instance of the browser process, it passes all traffic through the VPN session. If the browser process is the same and the security appliance does not provide access to a URL, the user cannot open it. As a workaround, assign a tunnel policy that is not tunnel-all.

? stateful failover does not retain smart tunnel connections. Users must reconnect following a failover.

#### **QUESTION 10**

Refer to the exhibit.

2021 Latest pass4itsure 642-648 PDF and VCE dumps Download

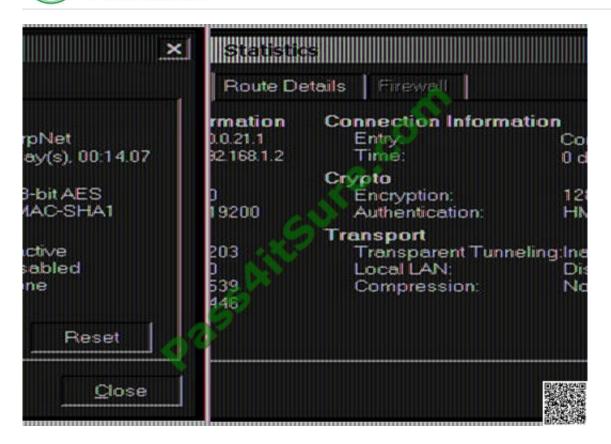

A new NOC engineer is troubleshooting a VPN connection.

Which statement about the fields within the Cisco VPN Client Statistics screen is correct?

- A. The ISP-assigned IP address of 10.0.21.1 is assigned to the VPN adapter of the PC.
- B. The IP address of the security appliance to which the Cisco VPN Client is connected is 192.168.1.2.
- C. CorpNet is the name of the Cisco ASA group policy whose tunnel parameters the connection is using.
- D. The ability of the client to send packets transparently and unencrypted through the tunnel for test purposes is turned off.
- E. With split tunneling enabled, the Cisco VPN Client registers no decrypted packets.

Correct Answer: B

#### **QUESTION 11**

Datagram Transport Layer Security (DTLS) was introduced to solve performance issues. Choose three characteristics of DTLS. (Choose three.)

- A. It uses TLS to negotiate and establish DTLS connections.
- B. It uses DTLS to transmit datagrams.
- C. It is disabled by default.
- D. It uses TLS for data packet retransmission.

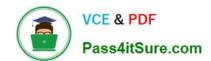

2021 Latest pass4itsure 642-648 PDF and VCE dumps Download

E. It replaces underlying transport layer with UDP 443.

F. It uses TLS to provide low-latency video application tunneling.

Correct Answer: ABE

http://www.cisco.com/en/US/docs/security/vpn\_client/anyconnect/anyconnect23/administration/23admin 2.html#wp1029596

Enabling Datagram Transport Layer Security (DTLS) with AnyConnect (SSL) Connections Datagram Transport Layer Security avoids latency and bandwidth problems associated with some SSL-only connections, including AnyConnect connections, and improves the performance of real-time applications that are sensitive to packet delays. DTLS is a standards-based SSL protocol that provides a low-latency data path using UDP. For detailed information about DTLS, see RFC 4347 (http://www.ietf.org/rfc/rfc4347.txt). Datagram Transport Layer Security (DTLS) allows the AnyConnect client establishing an SSL VPN connection to use two simultaneous tunnels--an SSL tunnel and a DTLS tunnel. Using DTLS avoids latency and bandwidth problems associated with some SSL connections and improves the performance of real-time applications that are sensitive to packet delays. If you do not enable DTLS, AnyConnect/SSL VPN connections connect with an SSL VPN tunnel only. You cannot enable DTLS globally with ASDM. The following section describes how to enable DTLS for any specific interface. To enable DTLS for a specific interface, select Configuration > Remote Access VPN > Network (Client) Access > Advanced > SSL VPN Connection profiles. The SSL VPN Connection Profiles dialog box opens (Figure 2-3). Figure 2-3 Enable DTLS Check Box

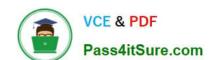

2021 Latest pass4itsure 642-648 PDF and VCE dumps Download

|                                                                                                    |                                                                                                    | the Cisco AnyConnect VPN Client or I                                                                                                    |                                                                                                    |         |
|----------------------------------------------------------------------------------------------------|----------------------------------------------------------------------------------------------------|----------------------------------------------------------------------------------------------------|----------------------------------------------------------------------------------------------------|---------|
|                                                                                                    |                                                                                                    | uires end-user administrative richts. T<br>ort Layer Security (DTLS) tunnelng op                                                                                         |                                                                                                    | upports |
| (More client-related p                                                                                                    | parameters, such as clie                                                                                                    | ent images and client profiles, can be                                                                                                    | found at <u>Client Settings</u> .)                                                                                                    |         |
| cess Interfaces ——                                                                                                    |                                                                                                    |                                                                                                    | <b>O</b> ,                                                                                                    |         |
| Erable Cisco Anyo                                                                                                    | Connect VPN Client or k                                                                                                    | egacy SSL VPN Client access on the in                                                                                                    | iterfaces selected in the table belo                                                                                                    | w       |
| Interface                                                                                                    | Allow Access                                                                                                    | Require Client Certificate                                                                                                    | Enable DTLS                                                                                                    |         |
| outside                                                                                                    | V                                                                                                    |                                                                                                    |                                                                                                    |         |
| DMZ                                                                                                    | V                                                                                                    |                                                                                                    | <b>→</b> □                                                                                                    |         |
| dmz1                                                                                                    | П                                                                                                    |                                                                                                    |                                                                                                    |         |
| inside                                                                                                    | V                                                                                                    |                                                                                                    |                                                                                                    |         |
|                                                                                                    | And the same of the same of th |                                                                                                    |                                                                                                    |         |
|                                                                                                    | DTLS Port:<br>Certificate to Interface.                                                                                                    |                                                                                                    |                                                                                                    |         |
| Click here to <u>Assign C</u><br>nnecton Profiles<br>Connection profile (tu                                                                                   | Certificate to Interface.                                                                                                    |                                                                                                    |                                                                                                    | sa      |
| nnecton Profiles<br>Connection profile (tu<br>default group policy fo                                                                                         | nnel group) table below<br>or the connection and o                                                                                                    | v contains records that determine con                                                                                                    | parameters.                                                                                                    | s a     |
| Click here to Assign Connection Profiles Connection profile (tudefault group policy for Add C Edit                                                            | nnel group) table below<br>or the connection and (                                                                                                    | v contains records that determine cor<br>contains protocol-specific connection p                                                                                         | parameters.                                                                                                    | s a     |
| Click here to Assign Connection Profiles Connection profile (tude fault group policy for Add Add Add Edit Mame                                                | nnel group) table below<br>or the connection and o                                                                                                    | v contains records that determine con<br>contains protocol-specific connection p<br>SSL: VPN Client Protoco                                                              | parameters.<br>ol Group Policy                                                                                                    | s a     |
| Click here to Assign Connection Profiles Connection profile (tudefault group policy for Add Add Add Edit Name                                                 | nnel group) table below<br>or the connection and one Delete                                                                                                    | v contains records that determine contains protocol-specific connection posteriors of SSL VPN Client Protocol                                                            | parameters.  Description of the proof of the proof of the | s a     |
| Click here to Assign Connection Profiles  Connection profile (tudefault group policy for Add Ame  Name  test2  mkgroup                                        | ertificate to Interface,  unnel group) table below or the connection and of  Delete  Aliases  writers, writers2                                                                                                    | v contains records that determine cor<br>contains protocol-specific connection p<br>SSL VPN Client Protoco<br>Enabled<br>Enabled                                         | parameters.  Di Group Policy  DfltGrpPolicy  DfltGrpPolicy                                                                                                    | s a     |
| Click here to Assign Connection Profiles  Connection profile (tudefault group policy for Mame  Name  test2  mkgroup  group                                    | ertificate to Interface,  unnel group) table below or the connection and of  Delete  Aliases  writers, writers2                                                                                                    | v contains records that determine cor<br>contains protocol-specific connection p<br>SSL VPN Client Protoco<br>Enabled<br>Enabled<br>Enabled                              | parameters.  Description of the proof of the proof of the | sa 👢    |
| Click here to Assign Connection Profiles  Connection profile (tudefault group policy for Add Ame  Name  test2  mkgroup  group  DefaultWEBVPNGrou              | ertificate to Interface,  unnel group) table below or the connection and of  Delete  Aliases  writers, writers2                                                                                                    | v contains records that determine contains protocol-specific connection posterior of SSL VPN Client Protocol Enabled Enabled Enabled Enabled Enabled                     | parameters.  Di Group Policy  DfltGrpPolicy  DfltGrpPolicy  DfltGrpPolicy  DfltGrpPolicy  DfltGrpPolicy                                                                                                    | s a     |
| Click here to Assign Connection Profiles Connection profile (tudefault group policy for Add American Name  test2 mkgroup group DefaultWEBVPNGroumulti         | ertificate to Interface,  unnel group) table below or the connection and of  Delete  Aliases  writers, writers2                                                                                                    | v contains records that determine contains protocol-specific connection protocol SSL VPN Client Protocol Enabled Enabled Enabled Enabled Enabled Enabled Enabled Enabled | parameters.  DiftGrpPolicy DfltGrpPolicy DfltGrpPolicy DfltGrpPolicy DfltGrpPolicy DfltGrpPolicy DfltGrpPolicy                                                                                                    | s a     |
| Click here to Assign Connection Profiles Connection profile (tudefault group policy for Add American Name  test2 mkgroup group DefaultWEBVPNGroumulti mygroup | ertificate to Interface,  unnel group) table below or the connection and of  Delete  Aliases  writers, writers2                                                                                                    | SSL VPN Client Protoco Enabled Enabled Enabled Enabled Enabled Enabled Enabled Enabled Enabled Enabled Enabled Enabled Enabled                                           | parameters.  Discreption of the properties of the properties of th | s a     |

Enabling Datagram Transport Layer Security (DTLS) allows the AnyConnect VPN Client establishing an SSL VPN connection to use two simultaneous tunnels--an SSL tunnel and a DTLS tunnel. Using DTLS avoids latency and bandwidth problems associated with some SSL connections and improves the performance of realtime applications that are sensitive to packet delays. If you do not enable DTLS, AnyConnect client users establishing SSL VPN connections connect with an SSL VPN tunnel only. Fields ?Interface--Displays a list of interfaces on the security appliance. ?DTLS Enabled--Check to enable DTLS connections with the AnyConnect client on the interfaces. ?UDP Port (default 443)--(Optional) Specify a separate UDP port for DTLS connections.

#### **QUESTION 12**

While configuring a new clientless SSL VPN group in Cisco ASDM, the administrator chooses to accept a number of the default parameter values. The administrator decides to view the actual value for the parameter, rather than just checking the inherit box.

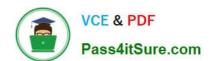

#### https://www.pass4itsure.com/642-648.html 2021 Latest pass4itsure 642-648 PDF and VCE dumps Download

Under which default group can the administrator verify the default value for the group parameter?

- A. DefaultRAGroup
- B. DefaultWEBVPNGroup
- C. DfltGrpPolicy
- D. DefaultSVCGroup

Correct Answer: C

642-648 PDF Dumps

642-648 Practice Test

642-648 Exam Questions

2021 Latest pass4itsure 642-648 PDF and VCE dumps Download

To Read the Whole Q&As, please purchase the Complete Version from Our website.

# Try our product!

100% Guaranteed Success

100% Money Back Guarantee

365 Days Free Update

**Instant Download After Purchase** 

24x7 Customer Support

Average 99.9% Success Rate

More than 800,000 Satisfied Customers Worldwide

Multi-Platform capabilities - Windows, Mac, Android, iPhone, iPod, iPad, Kindle

We provide exam PDF and VCE of Cisco, Microsoft, IBM, CompTIA, Oracle and other IT Certifications. You can view Vendor list of All Certification Exams offered:

https://www.pass4itsure.com/allproducts

## **Need Help**

Please provide as much detail as possible so we can best assist you. To update a previously submitted ticket:

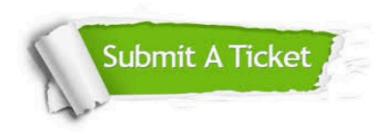

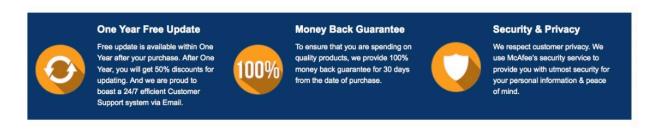

Any charges made through this site will appear as Global Simulators Limited.

All trademarks are the property of their respective owners.

Copyright © pass4itsure, All Rights Reserved.